# **Cloud Backup and Recovery**

# **Best Practices**

**Issue** 01 **Date** 2020-11-06

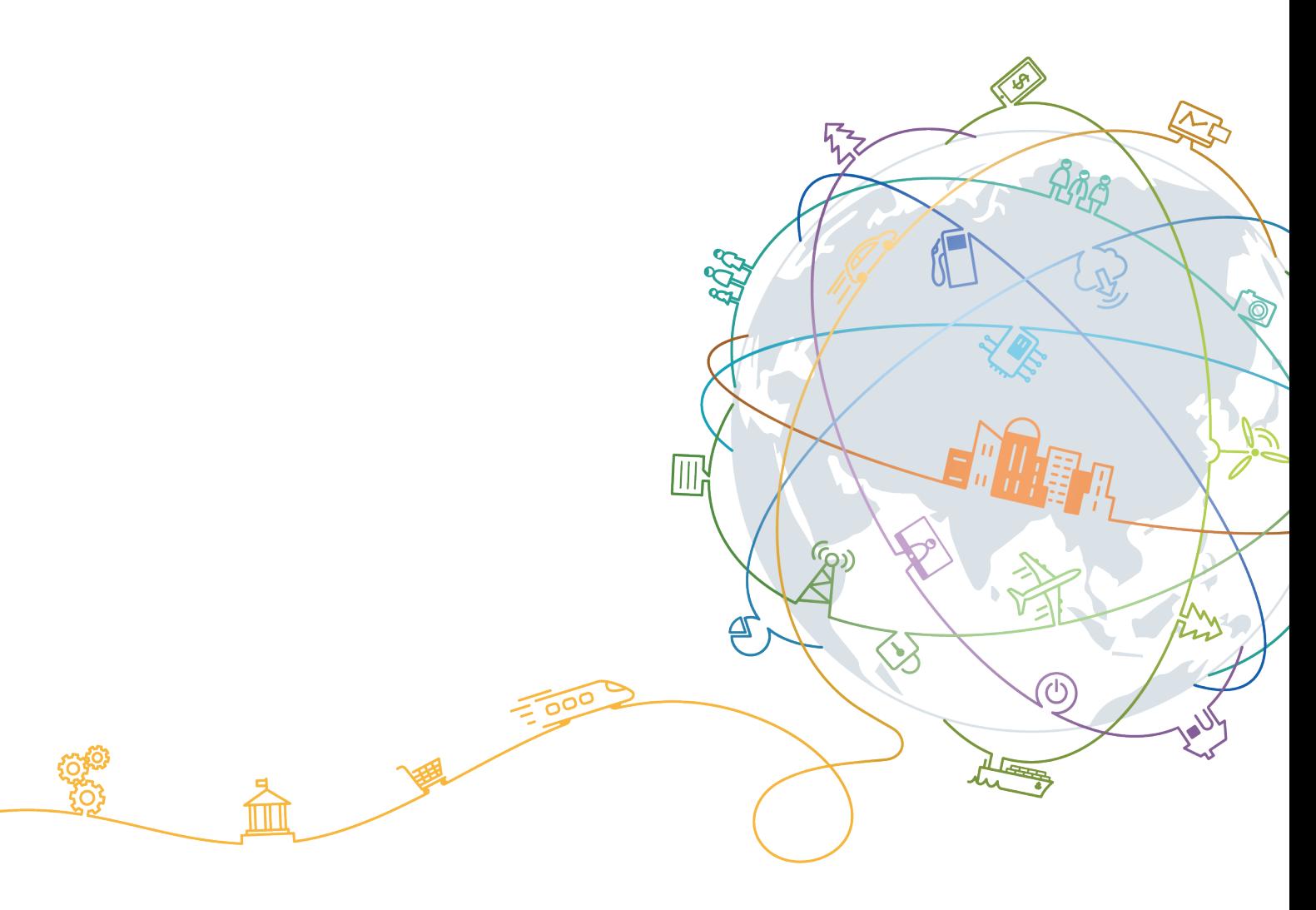

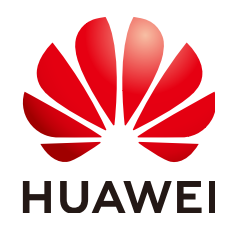

#### **Copyright © Huawei Technologies Co., Ltd. 2020. All rights reserved.**

No part of this document may be reproduced or transmitted in any form or by any means without prior written consent of Huawei Technologies Co., Ltd.

#### **Trademarks and Permissions**

**ND** HUAWEI and other Huawei trademarks are trademarks of Huawei Technologies Co., Ltd. All other trademarks and trade names mentioned in this document are the property of their respective holders.

#### **Notice**

The purchased products, services and features are stipulated by the contract made between Huawei and the customer. All or part of the products, services and features described in this document may not be within the purchase scope or the usage scope. Unless otherwise specified in the contract, all statements, information, and recommendations in this document are provided "AS IS" without warranties, guarantees or representations of any kind, either express or implied.

The information in this document is subject to change without notice. Every effort has been made in the preparation of this document to ensure accuracy of the contents, but all statements, information, and recommendations in this document do not constitute a warranty of any kind, express or implied.

# **Contents**

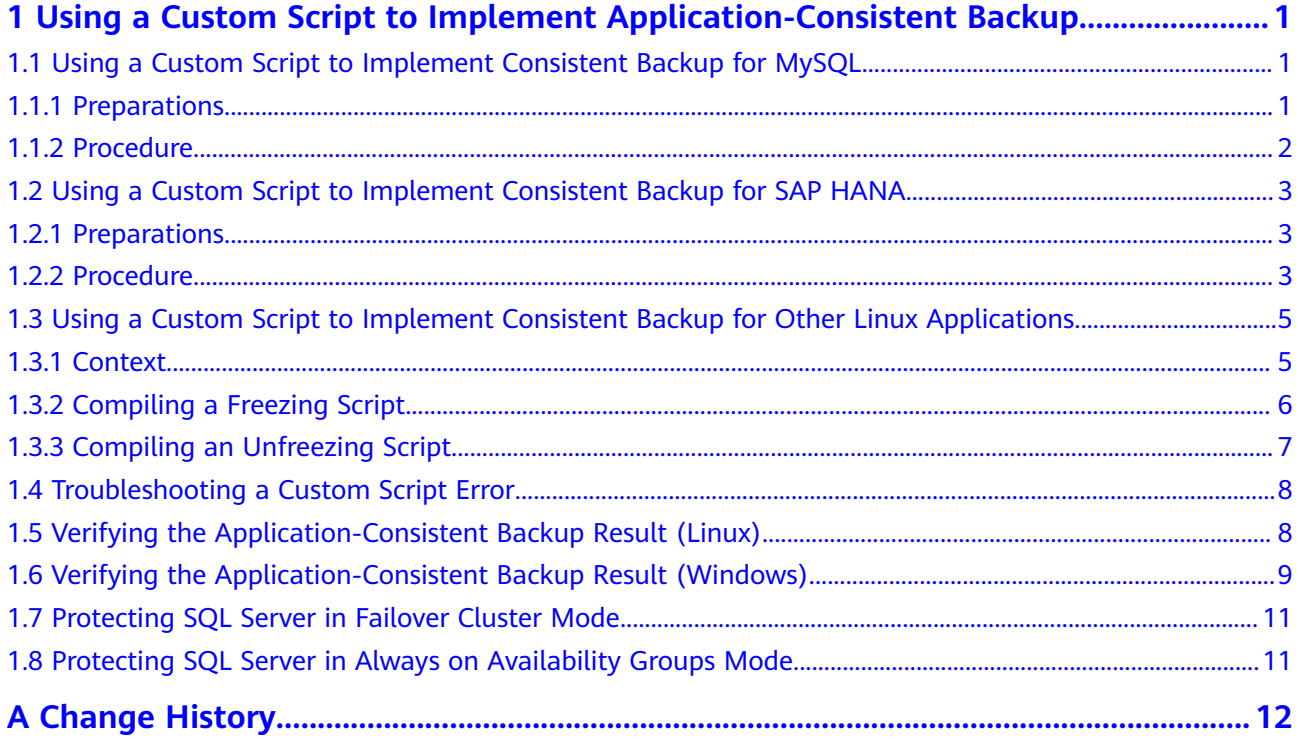

# <span id="page-3-0"></span>**1 Using a Custom Script to Implement Application-Consistent Backup**

1.1 Using a Custom Script to Implement Consistent Backup for MySQL

[1.2 Using a Custom Script to Implement Consistent Backup for SAP HANA](#page-5-0)

[1.3 Using a Custom Script to Implement Consistent Backup for Other Linux](#page-7-0) [Applications](#page-7-0)

- [1.4 Troubleshooting a Custom Script Error](#page-10-0)
- [1.5 Verifying the Application-Consistent Backup Result \(Linux\)](#page-10-0)
- [1.6 Verifying the Application-Consistent Backup Result \(Windows\)](#page-11-0)
- [1.7 Protecting SQL Server in Failover Cluster Mode](#page-13-0)
- [1.8 Protecting SQL Server in Always on Availability Groups Mode](#page-13-0)

## **1.1 Using a Custom Script to Implement Consistent Backup for MySQL**

## **1.1.1 Preparations**

The following example uses single-server MySQL 5.5 running on SUSE 11 SP3 to demonstrate how to use a custom script to freeze and unfreeze the MySQL database in order to implement application-consistent backup.

### **Context**

An enterprise purchases Elastic Cloud Servers (ECSs) and installs MySQL 5.5 on ECSs for storing business data. As data increases, crash-consistent backup cannot meet the recovery time objective (RTO) and recovery point time (RPO) requirements and therefore application-consistent backup is needed.

## <span id="page-4-0"></span>**Required Data**

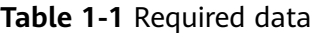

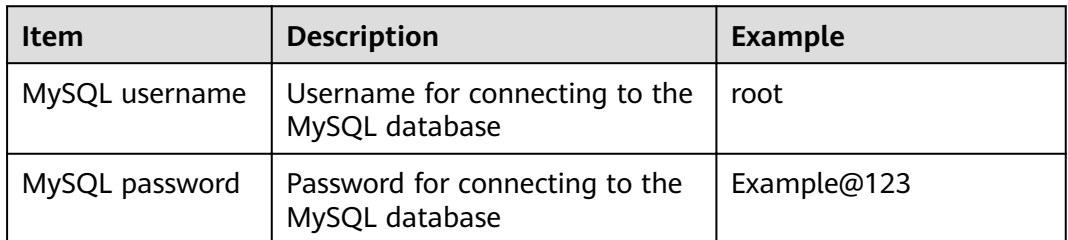

## **1.1.2 Procedure**

**Step 1** Encrypt the MySQL password.

- 1. Log in to the MySQL server and run the **cd /home/rdadmin/Agent/bin/** command to go to the Agent directory.
- 2. Run the **/home/rdadmin/Agent/bin/agentcli encpwd** command. The following information is displayed: Enter password:

Enter the MySQL password and press **Enter**. After the encrypted password is displayed, copy it to the clipboard.

**Step 2** Run the **cd /home/rdadmin/Agent/bin/thirdparty/ebk\_user** command to go to the directory saving the custom scripts and run the **vi mysql\_freeze.sh** command to open the example MySQL freezing script.

The following figure shows an example. You need to set MYSQL USER and **MYSQL\_PASSWORD** based on your actual conditions, where **MYSQL\_PASSWORD** should be the encrypted password obtained in **step 1**.

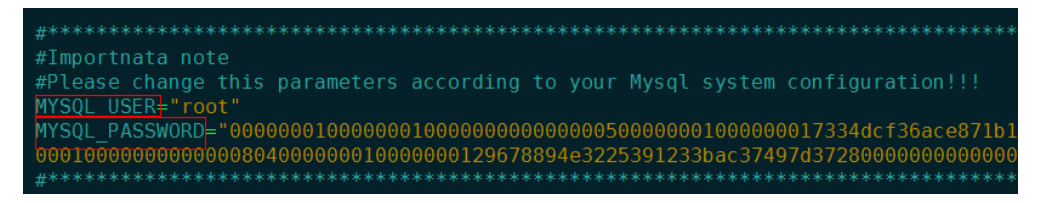

You can also run the **sed** command to modify the configuration:

**sed -i 's/^MYSQL\_PASSWORD=.\*/MYSQL\_PASSWORD="XXX"/' mysql\_freeze.sh mysql** unfreeze.sh, where *XXX* indicates the password obtained in step 1.

If you run this command, both the freezing and unfreezing scripts will be modified and therefore step 3 is not needed.

**Step 3** Run the **vi mysql\_unfreeze.sh** command to open the example MySQL unfreezing script and change the username and password in the script to be consistent with your actual settings.

The **mysql\_unfreeze.sh** and **mysql\_freeze.sh** scripts can only be used to freezing and unfreezing databases. If other operations are required, you can add them in the scripts via compilation. For details, see **[1.3 Using a Custom Script to](#page-7-0) [Implement Consistent Backup for Other Linux Applications](#page-7-0)**.

#### <span id="page-5-0"></span> $\wedge$  CAUTION

MySQL is frozen by running the **FLUSH TABLES WITH READ LOCK** command. This command will not trigger disk flushing on **bin log**. If **bin log** is enabled and the value of **sync\_binlog** is not **1**, some SQL operations saved in the backup image may not be recorded in **bin log**. To realize complete protection on **bin log**, set **sync\_binlog** to **1**.

**----End**

# **1.2 Using a Custom Script to Implement Consistent Backup for SAP HANA**

## **1.2.1 Preparations**

The following example uses single-server HANA 2.0 running on SUSE 11 SP4 for SAP to demonstrate how to use a custom script to freeze and unfreeze the HANA database in order to implement database backup.

### **Context**

An enterprise purchases ECSs and installs HANA 2.0 on ECSs for saving business data. As data increases, crash-consistent backup cannot meet the RTO and RPO requirements and therefore application-consistent backup is needed.

## **Required Data**

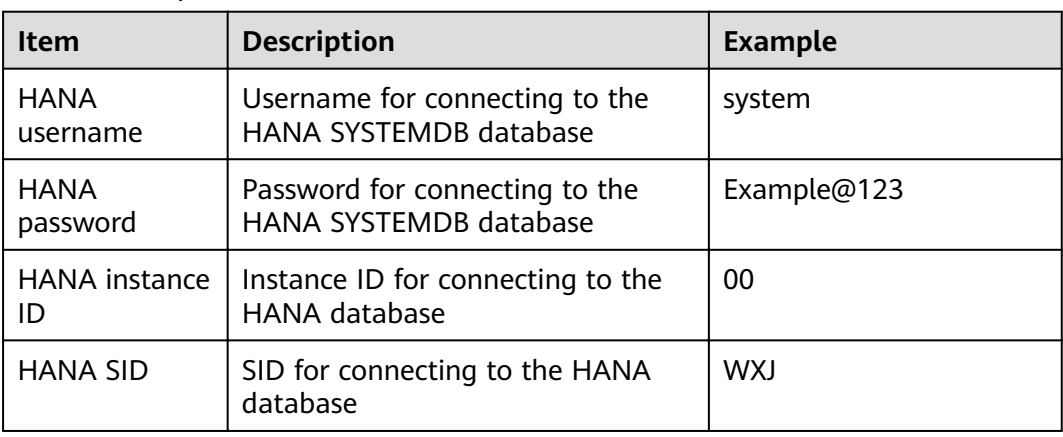

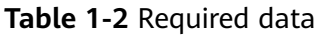

## **1.2.2 Procedure**

**Step 1** Encrypt the HANA password.

1. Log in to the HANA server and run the **cd /home/rdadmin/Agent/bin/** command to go to the Agent directory.

2. Run the **/home/rdadmin/Agent/bin/agentcli encpwd** command. The following information is displayed: Enter password:

Enter the HANA password and press **Enter**. After the encrypted password is displayed, copy it to the clipboard.

Run the **cd /home/rdadmin/Agent/bin/thirdparty/ebk\_user** command to go to the custom script directory and run the **vi hana\_freeze.sh** command to open the example freezing script.

**Step 2** The following figure shows an example. You need to set **HANA USER**, **HANA\_PASSWORD**, and **INSTANCE\_NUMBER DB\_SID** based on your actual conditions, where **HANA\_PASSWORD** should be the encrypted password obtained in step 1.

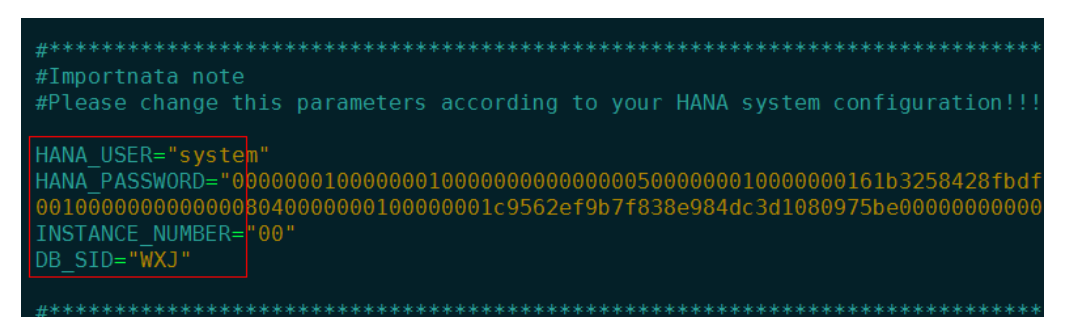

You can also run the **sed** commands to modify the configuration:

**sed -i 's/^HANA\_USER=.\*/HANA\_USER="XXX"/' hana\_freeze.sh** hana unfreeze.sh, where *XXX* indicates the database username.

**sed -i 's/^HANA\_PASSWORD=.\*/HANA\_PASSWORD="XXX"/' hana\_freeze.sh hana\_unfreeze.sh**, where **XXX** indicates the password obtained in step 1

**sed -i 's/^INSTANCE\_NUMBER=.\*/INSTANCE\_NUMBER="XXX"/' hana\_freeze.sh hana\_unfreeze.sh**, where **XXX** indicates the database username

**sed -i 's/^DB\_SID=.\*/DB\_SID="XXX"/' hana\_freeze.sh hana\_unfreeze.sh**, where **XXX** indicates the database SID

If you run this command, both the freezing and unfreezing scripts will be modified and therefore **step 3** is not needed.

**Step 3** Run the **vi hana\_unfreeze.sh** command to open the example HANA unfreezing script and change the username, password, instance ID, and SID in the script to be consistent with your actual settings.

The **hana\_freeze.sh** and **hana\_unfreeze.sh** scripts can only be used to freezing and unfreezing databases. If other operations are required, you can add them in the scripts via compilation. For details, see **[1.3 Using a Custom Script to](#page-7-0) [Implement Consistent Backup for Other Linux Applications](#page-7-0)**.

#### <span id="page-7-0"></span>**A** WARNING

When freezing the SAP HANA database, you need to freeze the XFS file systems of the data volumes as SAP suggested. Otherwise, data inconsistency may occur. The example script mentioned in this section will query the mount point of the **Data** volume used by the HANA database and then use the **xfs\_freeze** command to freeze the database.

If the HANA system does not have an independent partition for saving the data volumes as SAP suggested but stores them in the same partition as the system volume, modify the **hana\_freeze.sh** script by commenting out lines related to **xfs freeze** to avoid the freezing of the entire system. However, such operations still could not eliminate data inconsistency.

**----End**

# **1.3 Using a Custom Script to Implement Consistent Backup for Other Linux Applications**

## **1.3.1 Context**

If other Linux applications need application-consistent backup, you can compile custom scripts to freeze and unfreeze them. To ensure the custom scripts invokable by the Agent, save them in the **/home/rdadmin/Agent/bin/thirdparty/ ebk\_user** directory.

The following example uses an application named **appexample** for demonstration.

**appexample** is a new database. It provides the **appexample -freeze** and **appexample -unfreeze** commands for freezing and unfreezing.

To implement application-consistent backup, you need to compile two scripts named **appexample\_freeze.sh** and **appexample\_unfreeze.sh**. During a backup, the Agent first invokes the **appexample freeze.sh** script to freeze I/Os, then activates consistent snapshots on disks to ensure that the backup data is consistent, and finally invokes **appexample\_unfreeze.sh** to unfreeze I/Os.

**[Figure 1-1](#page-8-0)** shows the backup process.

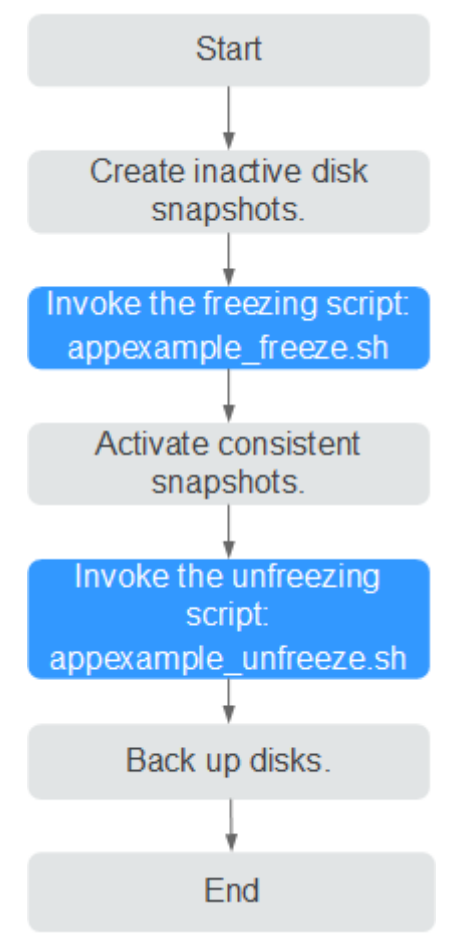

<span id="page-8-0"></span>Figure 1-1 Application-consistent backup flowchart

## 1.3.2 Compiling a Freezing Script

Example freezing script named appexample\_freeze.sh:

```
#!/bin/sh
AGENT_ROOT_PATH=$1 #The root directory required when the Agent invokes the script. Functions, such as
log functions, will use this variable. Do not rename this directory.
PID=$2 #The PID required when the Agent invokes the script. It is used for command output and do not
rename it.
. "${AGENT_ROOT_PATH}/bin/agent_func.sh"#Reference script framework, which provides functions, such
as logging, encryption, and decryption
#Result processing function, which writes operation results into given files for invokers to obtain return
values.
# Input parameter. $1: 0 indicates a success; 1 indicates a failure.
# No return value
#RESULT_FILE is defined in agent_func.sh.
function ExitWithResult()
  Log "[INFO]:Freeze result is $1."
  echo $1 > ${RESULT FILE}
  chmod 666 ${RESULT_FILE}
  exit $1
function Main()
  Log "[INFO]: Begin to freeze appexample."
  #Check whether appexample exists. If not, 0 is returned and the script exits.
  #In the process of freezing I/Os, the Agent program invokes each freezing script in sequence. If any script
```

```
fails to be invoked, the whole process fails. To avoid interference from other programs, 0 should be returned
when appexample cannot be found.
    which appexample
    if \[ \frac{1}{2} \cdot \frac{1}{2} \cdotthen
              Log "[INFO]:appexample is not installed."
              ExitWithResult 0
    fi
    #Invoke the actual freezing command.
    appexample -freeze
    if \sqrt{5}? -ne 0 ]
    then
              Log "[INFO]:appexample freeze failed."
              #Freezing failed. Record the result and exit.
              ExitWithResult 1
    fi
     Log "[INFO]:Freeze appexample success."
     #Freezing successful. Record the result and exit.
     FxitWithResult 0
Main
```
## 1.3.3 Compiling an Unfreezing Script

Example unfreezing script named appexample unfreeze.sh:

```
#I/hin/sh
AGENT ROOT PATH=$1 #The root directory required when the Agent invokes the script. Functions, such as
log functions, will use this variable. Do not rename this directory.
PID=$2 #The PID required when the Agent invokes the script. It is used for command output and do not
rename it.
"${AGENT_ROOT_PATH}/bin/agent_func.sh"#Reference script framework, which provides functions, such
as logging, encryption, and decryption
#Result processing function, which writes operation results into given files for invokers to obtain return
values.
# Input parameter. $1: 0 indicates a success; 1 indicates a failure.
# No return value
#RESULT_FILE is defined in agent_func.sh.
function ExitWithResult()
  Log "[INFO]:Freeze result is $1."
  echo $1 > ${RESULT_FILE}
  chmod 666 ${RESULT FILE}
  ext $1
function Main()
  Log "[INFO]: Begin to freeze appexample."
  #Check whether appexample exists. If not, 0 is returned and the script exits.
  #In the process of unfreezing I/Os, the Agent program invokes each unfreezing script in sequence. If any
script fails to be invoked, the whole process fails. To avoid interference from other programs, 0 should be
returned when appexample cannot be found.
  which appexample
  if [ $? - ne 0 ]then
       Log "[INFO]:appexample is not installed."
       FxitWithResult 0
  fi
  #Invoke the actual unfreezing command.
  appexample -unfreeze
  if \left[\frac{1}{2}\right] -ne 0 ]
  then
     Log "[INFO]:appexample freeze failed."
     #Unfreezing failed. Record the result and exit.
      ExitWithResult 1
  fi
  Log "[INFO]:Freeze appexample. success"
  #Unfreezing successful. Record the result and exit.
```
}

```
 ExitWithResult 0
Main
```
# <span id="page-10-0"></span>**1.4 Troubleshooting a Custom Script Error**

Application-consistent backup may fail due to custom script defects. In such conditions, open the **/home/rdadmin/Agent/log/thirdparty.log** file and view logs to locate the fault.

**Figure 1-2** provides a log example recording a MySQL database freezing failure

**Figure 1-2** Log example

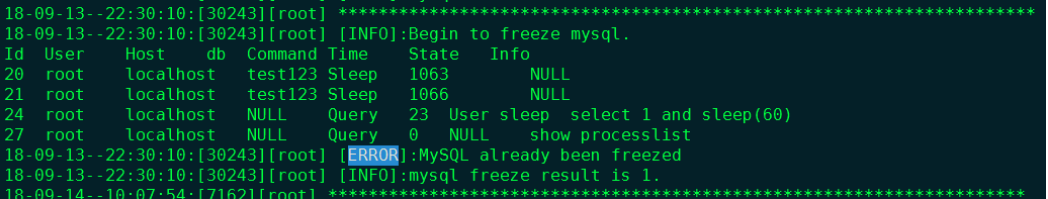

18-09-13--22:30:10 in the first column records the logging time.

**[30243]** in the second column is the script PID.

**[root]** in the third column is the user who executes the script.

**[INFO]** or **[ERROR]** in the fourth column indicates the log level.

When a script invocation failure occurs, you can view the **ERROR** logs generated around the failure occurrence time to locate the fault. In **Figure 1-2**, the freezing fails because the MySQL database is in the frozen state and cannot be frozen again.

# **1.5 Verifying the Application-Consistent Backup Result (Linux)**

After application-consistent backup is implemented using customized scripts, perform the following operations to check whether the backup is successful: This section uses the MySQL database as an example.

- **Step 1** Log in to MySQL database and create a database.
- **Step 2** After the database is created, create a stored procedure. For details, see **[Figure](#page-11-0) [1-3](#page-11-0)**.

#### <span id="page-11-0"></span>**Figure 1-3** Creating a stored procedure

- **DELIMITER //** CREATE DEFINER='root'@'localhost' PROCEDURE 'test insert xuwei3'() **BEGIN** declare i int: declare v float:  $set i = 0$ : while  $i < 10000000$  $d<sub>0</sub>$ select RAND()\*100 into v; insert into xuwei1 test values(i. 'xxxxxx', now());  $set i = i+1$ : end while: **END**  $\mathcal{U}$ **DELIMITER:**
- **Step 3** Log in to CBR Console and create an application-consistent backup for the desired ECS.
- **Step 4** After the backup is complete, open the **/home/rdadmin/Agent/log/rdagent.log** file and view the freezing and unfreezing logs to determine the freezing and unfreezing times.
- **Step 5** Use the newly created application-consistent backup to restore the ECS. After the restoration is successful, log in to the ECS and database and check the time when the last data record is inserted.
- **Step 6** Compare the VSS freezing success time recorded in **step 5** with the time recorded in **step 4**. Before the freezing is successful, data insertion is stopped. Therefore, the time in **step 5** should be earlier than that in **step 4**. If the time in **step 5** is earlier than that in **step 4**, the backup is successful.

**----End**

# **1.6 Verifying the Application-Consistent Backup Result (Windows)**

After application-consistent backup is implemented using customized scripts, perform the following operations to check whether the backup is successful: This section uses the SQL SERVER database as an example.

## **Procedure**

- **Step 1** Log in to SQL SERVER database and create a database.
- **Step 2** After the database is created, create a stored procedure. For details, see **[Figure](#page-12-0) [1-4](#page-12-0)**.

<span id="page-12-0"></span>**Figure 1-4** Creating a stored procedure

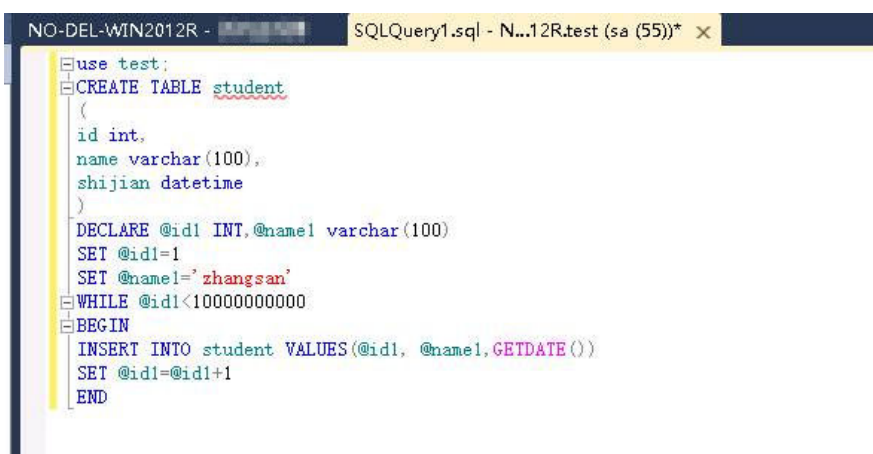

- **Step 3** Log in to CBR Console and create an application-consistent backup for the desired ECS.
- **Step 4** After the backup is complete, open the **Cloud Server Backup Agent-WIN64\log\ rdagent.txt** file and view the freezing and unfreezing logs to determine the freezing and unfreezing times. As shown in the figure, the freeze success time is **17:28:51**.

#### **Figure 1-5** Viewing logs

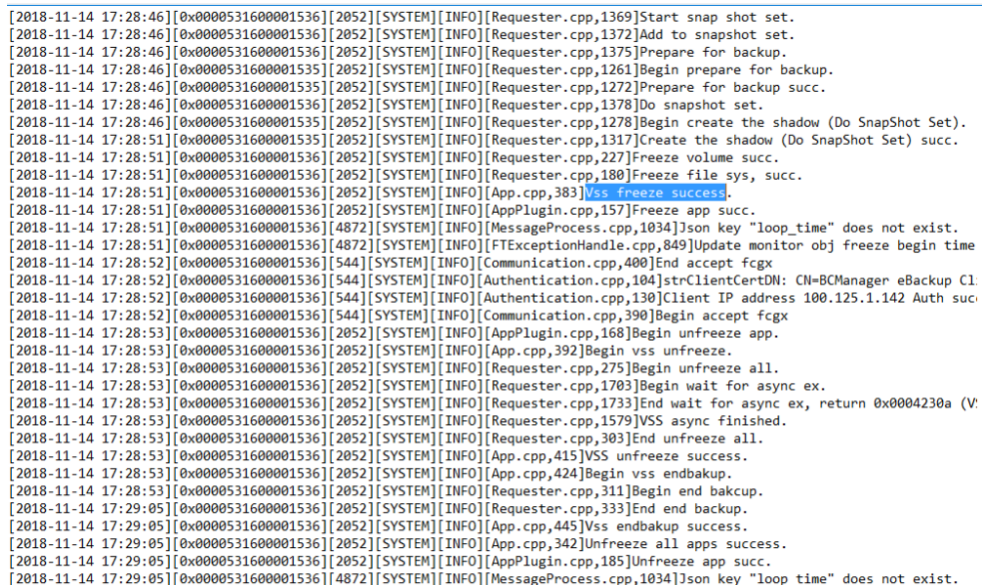

- **Step 5** Use the newly created application-consistent backup to restore the ECS. After the restoration is successful, log in to the ECS and database and check the time when the last data record is inserted (17:28:49 in the following figure).
- **Step 6** Compare the VSS freezing success time recorded in **step 5** with the time recorded in **step 4**. Before the freezing is successful, data insertion is stopped. Therefore, the time in **step 5** should be earlier than that in **step 4**. If the time in **step 5** is earlier than that in **step 4**, the application-consistent backup is successful.

**----End**

# <span id="page-13-0"></span>**1.7 Protecting SQL Server in Failover Cluster Mode**

Currently, cloud server backup provides application-consistent backup only on single VMs. The support for clustered databases will be implemented later.

In Failover Cluster mode, the SQL Server service is enabled only on the active node. Because of this, you only need to associate the active node with the policy when creating a cloud server backup. After an active/standby switchover, you need to modify the policy at once to keep the node being backed up is always the active one. To restore data of the active node, stop all standby nodes first.

# **1.8 Protecting SQL Server in Always on Availability Groups Mode**

Currently, cloud server backup provides application-consistent backup only on single VMs. The support for clustered databases will be implemented later.

In Always on Availability Groups mode, the SQL Server service is enabled both on the active and standby nodes, data is replicated from the active node to standby nodes, and the active node contains the complete data. When creating a cloud server backup, you only need to associate the active node with the policy. After an active/standby switchover, you need to modify the policy at once to keep the node being backed up is always the active one.

Restoring data of the active node triggers synchronization, because of the SQL Server mechanism. The synchronization will overwrite data on the standby nodes, resulting in loss of data generated during the restoration. To prevent such unexpected data loss, we recommend you to perform entire-ECS restoration only when none of the active and standby nodes is available.

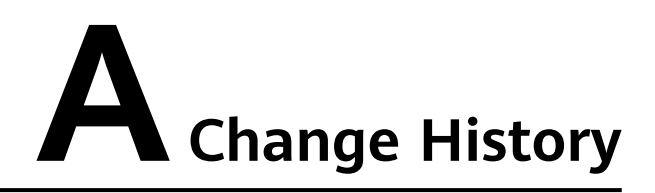

<span id="page-14-0"></span>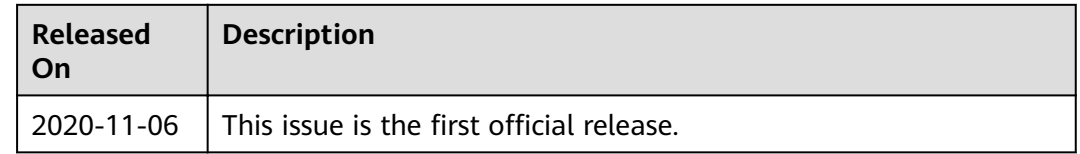